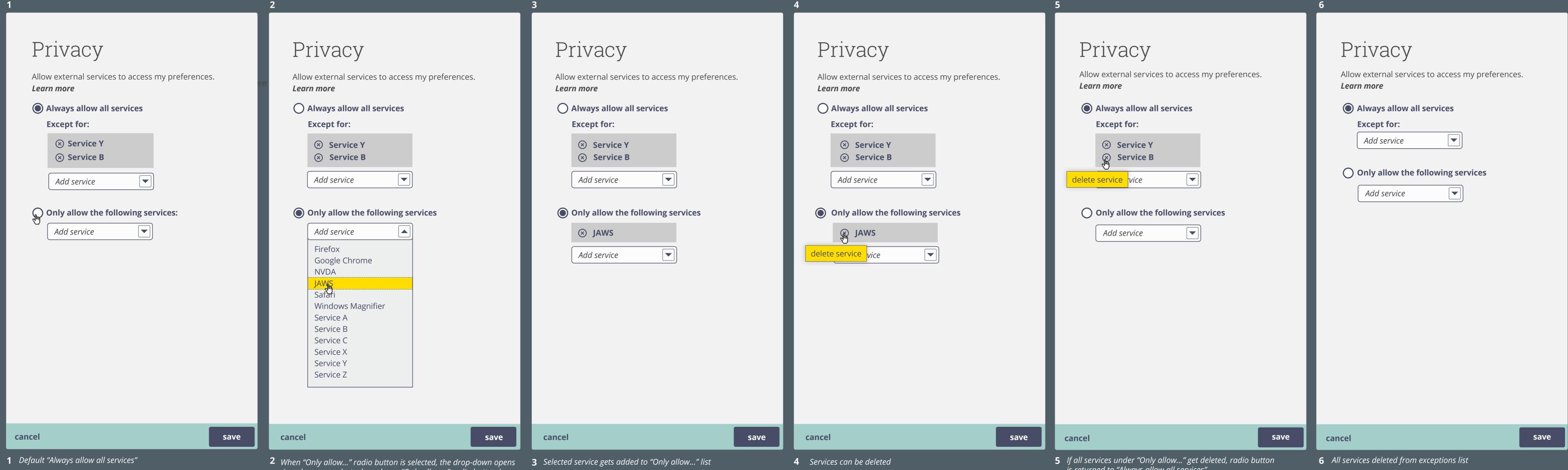

(or when user selects drop-down, "Only allow..." radio button is selected).

>If no app is selected from the list, the radio button automatically returns to "Always allow..."

Exceptions listed under "Always allow..." remain until deleted

is returned to "Always allow all services"

on a website (or other app that requires a login?) if "Ask me every time" is selected (not available in current version)

In order to personalise your experience, **Service Y** would like to access your **Cloud for All** preferences. Don't ask me again

To edit your privacy settings at any time, go to **Account settings** 

Choices made here (in context) will be for this session only, unless user checks "Don't ask me again"

If "Don't ask me again" is checked, service will be added to Privacy settings as appropriate.

Selecting "Account settings" will take user to account settings (or log-in screen if not already logged in)